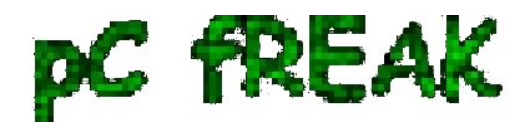

# **Copy Paste Virtualbox enable between Linux Host and Guest Virtual Machine**

**Author :** admin

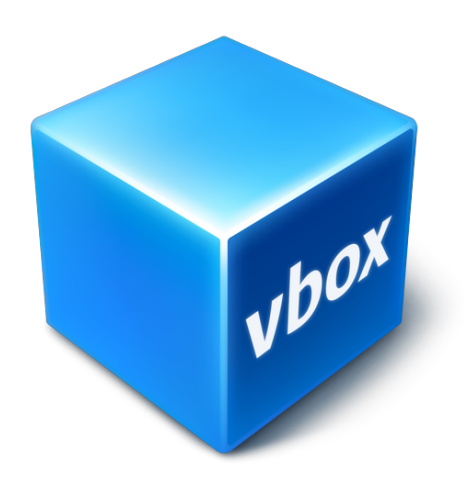

 **Copy / Pasting** has become a vital part of our digital lifes, not having it in our days is insane, most of our System Administration jobs / Programmer or Office (Secretary) stuff daily without **Copy / Paste** is a unthinkable.

 Lately I have been playing with *Virtual Machines* as I need to test some Dev Ops related stuff I install Jenkins write and test scripts and tools inside a VM, for that to happen I needed a working VM and because I am a Free Software supporter my VM of choice is usually **Virtualbox**. Even though Virtualbox is not the best and most performance efficient Virtual Machine out there for a small tasks and home usage dev / testing it does a great job, I have faced a problem with Copy / Pasting not working in VBox between the **VM -> Guest OS**, that's why I decided to write this step by step guide to help people who face the same issue.

 For people who are starting with **Oracle VirtualBox** and you just have Created a New Virtual Machine and installed GNU / Linux or FreeBSD one common set back problem you will experience is the the **Copy / Paste** functionality between the **VM Host Machine** and the **Guest** won't be working out of the box. That's pretty much annoying thing and since usually one installs different *Virtual Machines* with **different Operating Systems as a test bed for Software installs on top of various versions of OSes** the lack of **Copy, Paste** functionality which is not there by default *makes copy / pasting programming code / commands etc. between your local Desktop notebook or remote server Machine* and the VBox Virtualized Guest mostly unusuable ...

 Besides that integration (sharing resources / improved VM performance) between the Host (which is for example your Desktop notebook or PC) and the Virtualized Operating system be it some kind of **UNIX (FreeBSD**) etc. is not optimal until you enable an extra integration between VirtualBox and your (Host

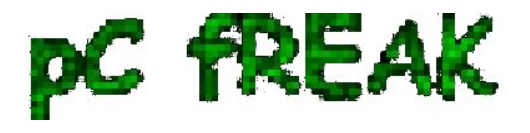

OS - that in my case is *Debian 9 GNU / Linux* but it can be *Microsoft Windows XX* as well or any other \*nix like OS).In order for this Integration between your **Host OS** and **Guest OS** and Copy / Paste features between the two to work you need to Enable **Guest Additions CD image** (Software) that is part of *VirtualBox installation* on the *Host OS* and once enabled to **mount** (*Attach the Vbox provided Virtual CD*) from within the Guest OS (that in my case is another Debian 9 Stretch Linux that is installed inside the VM) and run a **script** that will install the necessery VirtualBox software inside the **Guest OS Linux**.

This is done in 3 easy steps:

## **STEP 1: Enable Vbox (Guest Additions CD Image)**

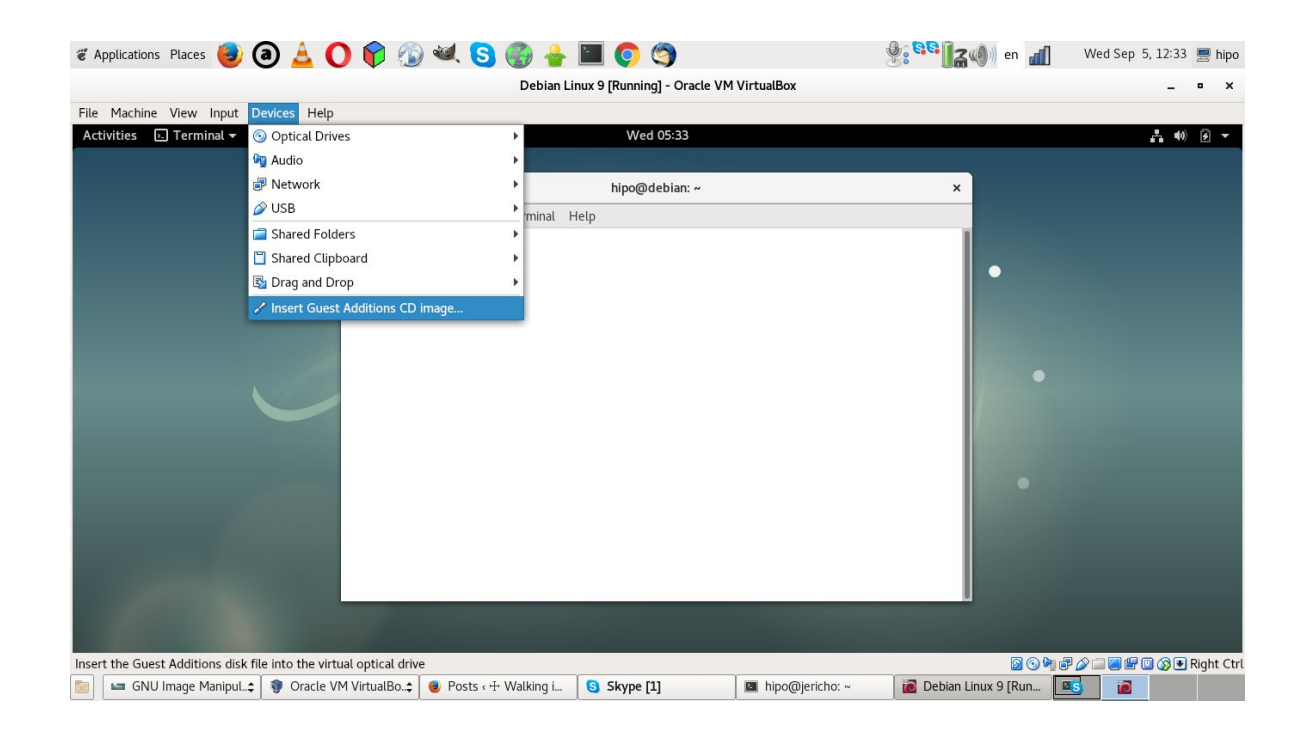

#### **Devices -> Insert Guest Additions CD image**

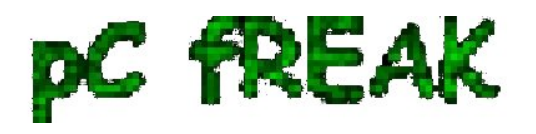

### **2. Enable Shared Clipboard and Drag and Drop from the Virtual Machine**

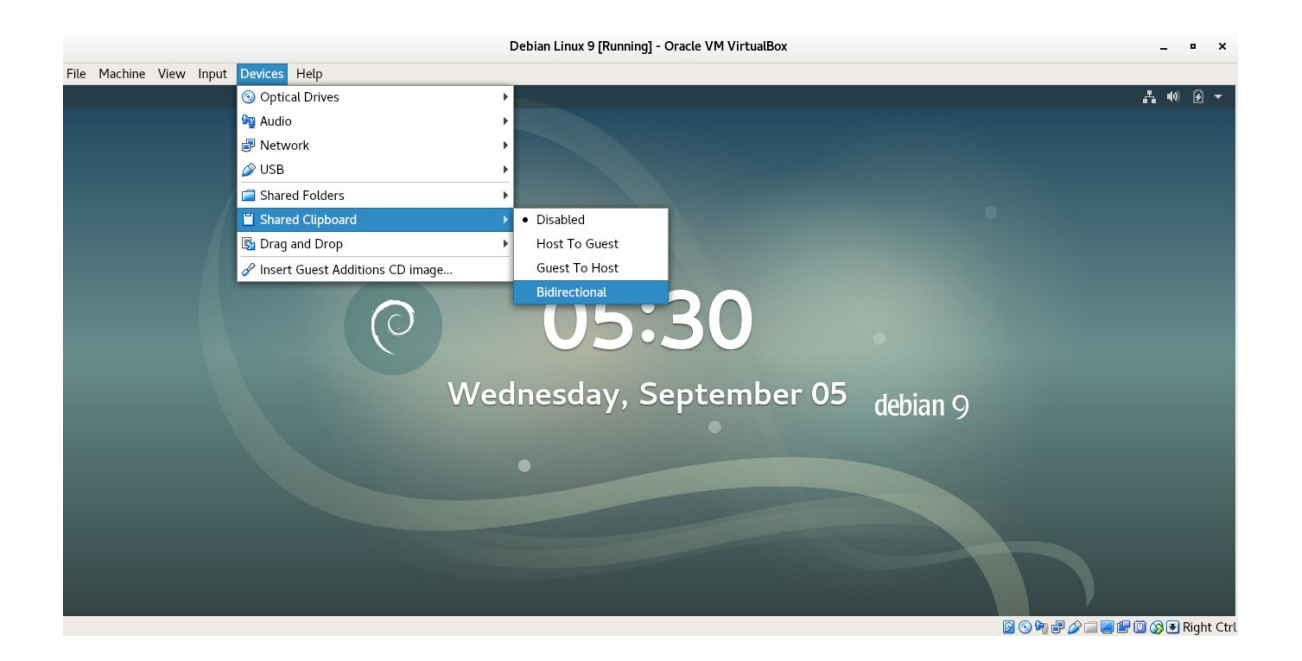

**Devices -> Shared Clipboard -> Bidirectional**

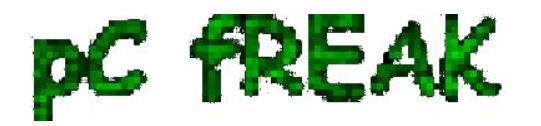

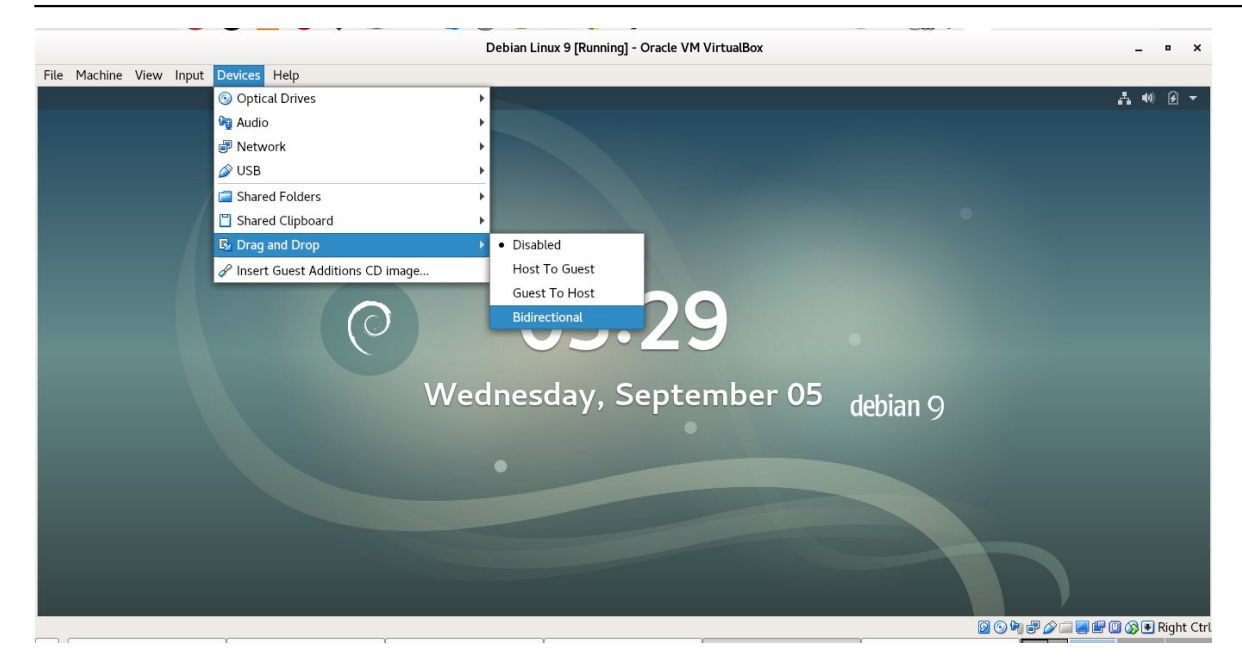

**Devices -> Drag and Drop -> Bidirectional**

## **3. Install development packages that are required by** *VBoxLinuxAdditions.run* **script**

 a) First thing is to use Virtual Box program interface menu and enable **Insert Guest Additions CD Image** option (assuming that you have the Linux Guest OS running).

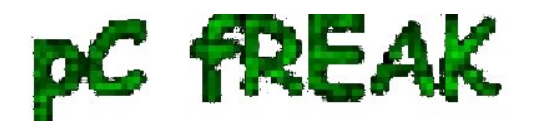

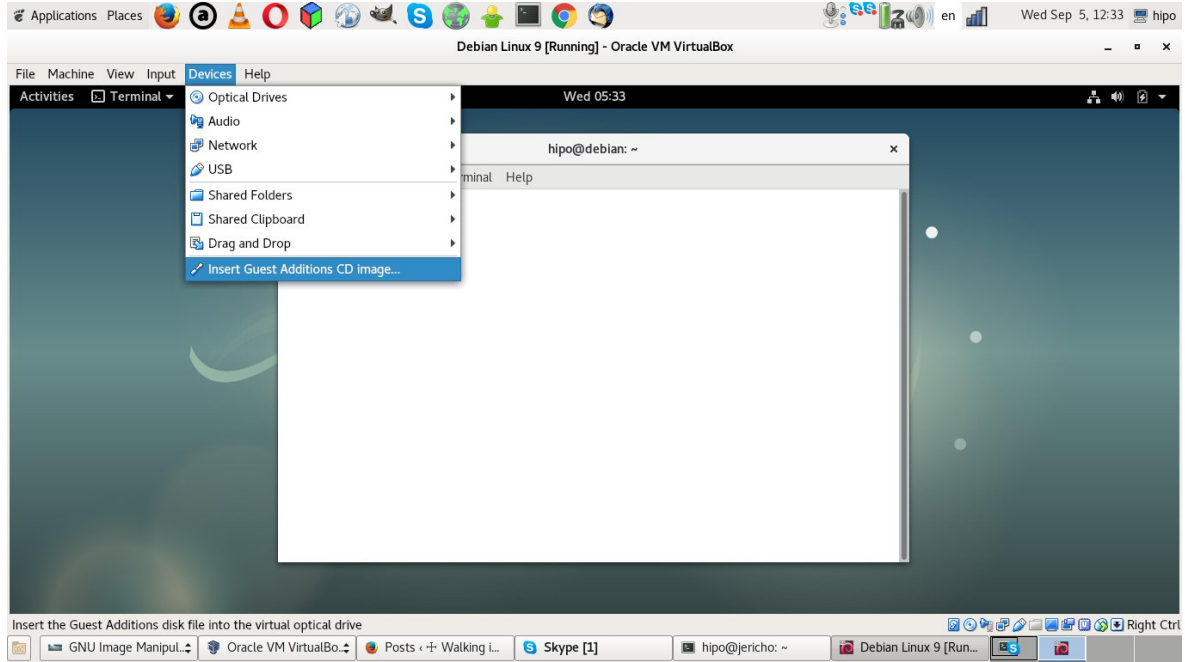

**Devices -> Insert Guest Additions CD image**

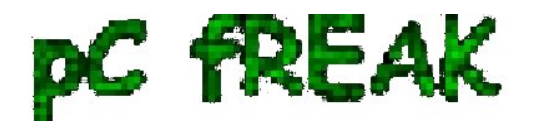

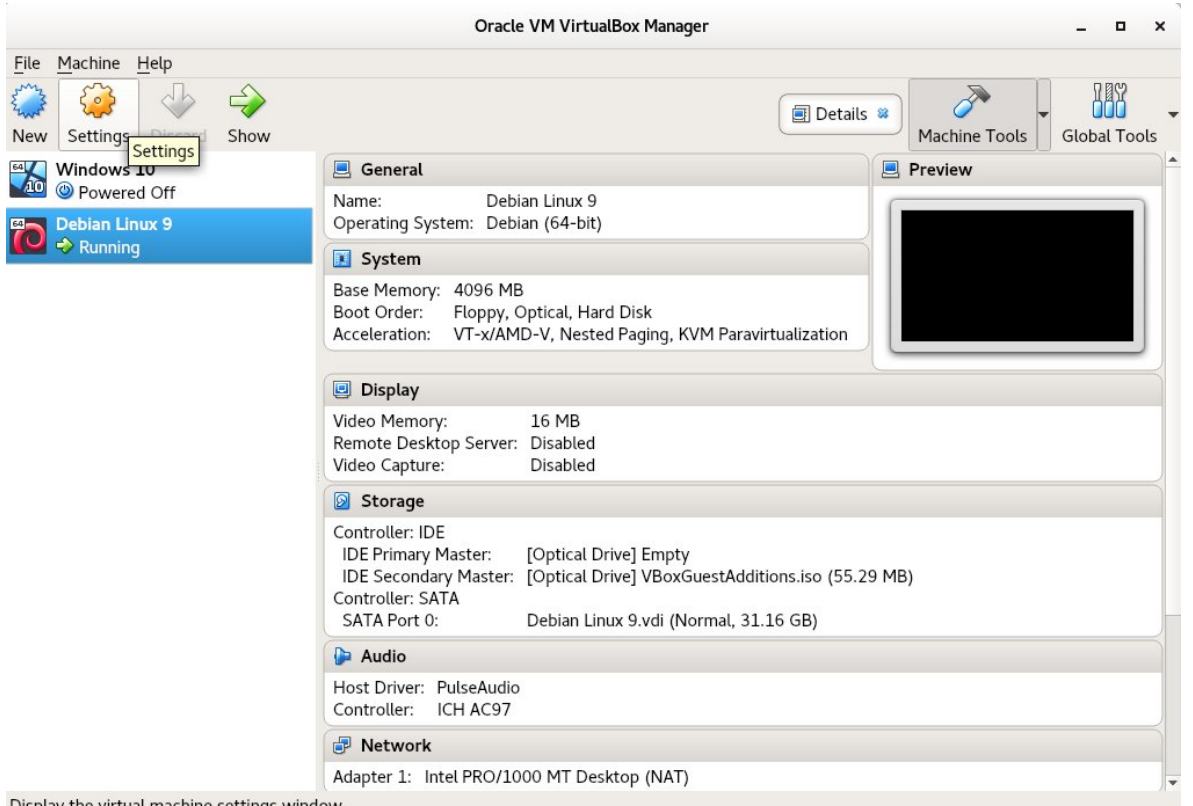

 You can do it also from main *VirtualBox interface* (without having a Virtual machine running) by clicking over the desired *Guest OS or pressting CTRL + S key combination*

b) Next step is to mount the **Virtual CD Guest Additions** inside the **Guest OS VM**

 To mount the Virtual content provided by the just ticked VBOX "**Insert Guest Additions CD**" menu, inside the Guest OS Linux, you have to run simple mount command:

 root@debian:~# **mount /media/cdrom1** mount: **/dev/sr1** is write-protected, mounting read-only

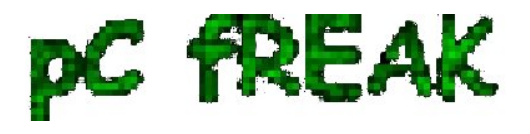

c) Install necessery packages that **VBoxLinuxAdditions.run** will use

 Further on **VBoxLinuxAdditions.run** (additions script) that adds the integration between the Host operating system and the Guest OS depends on some essential tools necessery for **building (compiling) / developing software on Linux**, this are:

*1.)* **build-essential** - a meta package that will install the following set of packages:

 **dpkg-dev fakeroot g++ g++-6 libalgorithm-diff-perl libalgorithm-diff-xs-perl libalgorithmmerge-perl libdpkg-perl libfakeroot libfile-fcntllock-perl libstdc++-6-dev**

which are necessery for creation .deb packages, compiling code and other various activitions. a) **buildessential** is a very important Debian based distro package and if you happen to be new to Linux or just starting learning how to develop programs on Linux, you will soon realize you will need it installed across almost all Linux OS hosts you maintain or develop on ...

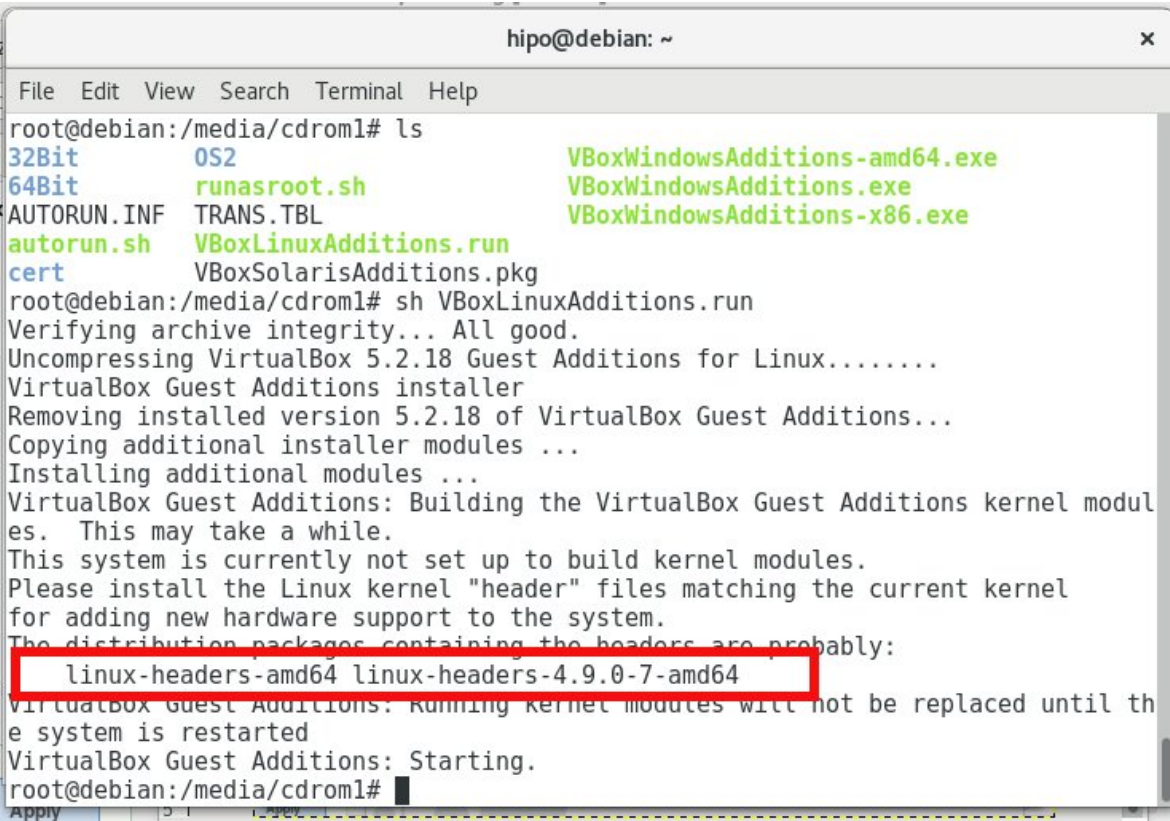

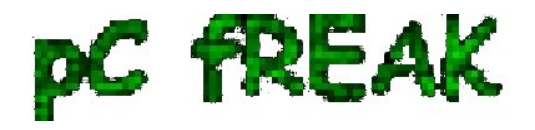

root@debian:~# **apt-get install --yes build-essential linux-headers-\$(uname -r) gcc perl make**

*2.)* The linux-headers package in my case that it is is **linux-headers-4.9.0-7-amd64** is important as it provides kernel header files that are necessery when compiling and integrating kernel modules **VBoxLinuxAdditions.run** script depends on it as it builds a kernel module that adds the integration (that enables Copy / Paste and performance inprovements) between the **Host VM machine** and **Guest OS**

 *3.)* **gcc perl** packages this two provides the C compiler and perl scripting programming language interpreter which are also used by **VBoxLinuxAdditions.run** script.

#### Now **run VBoxLinuxAdditions.run**:

As you see in above screenshot the

 root@debian:~# root@debian:/media/cdrom1# **sh VBoxLinuxAdditions.run** Verifying archive integrity... All good. Uncompressing VirtualBox 5.2.18 Guest Additions for Linux........ VirtualBox Guest Additions installer Removing installed version 5.2.18 of VirtualBox Guest Additions... Copying additional installer modules ... Installing additional modules ... VirtualBox Guest Additions: Building the VirtualBox Guest Additions kernel modules. This may take a while. VirtualBox Guest Additions: Running kernel modules will not be replaced until the system is restarted VirtualBox Guest Additions: Starting.

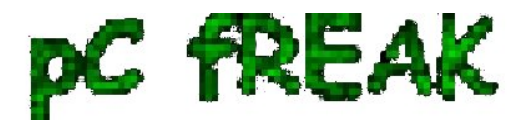

If everything is fine you should get command output like above.

 Above are the steps given to follow on **current latest Debian Linux 9.5 (Stretch)** as a Guest OS (this tutorial should be working also on **Ubuntu / Mint** and other deb package based distributions for RPM package based Linuxes **Fedora / CentOS** check out [my previous toturial how to enable Linux Guest](http://www.pc-freak.net/blog/installing-virtualbox-guest-additions-vboxadditions-centos-65-fedora-19-20-rhel-65-510/) [Virtualbox Addition on Redhat based distos.](http://www.pc-freak.net/blog/installing-virtualbox-guest-additions-vboxadditions-centos-65-fedora-19-20-rhel-65-510/))

*P. S.*

# **What about Mac OS X since it is based on FreeBSD and it includes a lot of GNU licensing programs?**

 If you wonder whether on **Mac OS X** you don't need to run guest additions script such as (**VBoxLinuxAdditions.run**) on Mac Host -> Guest OS integration is done only by enabling the feature from VBox GUI interface via:

# **Devices -> Insert Guest Additions CD Image**

**What about enabling Copy / Paste on Linux Host VirtualBox hosting a Windows Guest OS?**

 [Enabling Copy / Paste on a Windows Virtual Machine \(I wrote about it earlier here\),](http://www.pc-freak.net/blog/how-to-enable-virtualbox-windows-xp-fullscreen-with-vboxguestadditions-iso-on-ubuntu-11-10-linux/) follows the same steps as in this tutorial.

The only difference is instead of running the **VBoxLinuxAdditions.sh** you have to navigate to the CD from *Windows Explorer* and *run the appropriate .exe* file depending on your architecture (*X86 or 64 bit*), the files to run on the virtual CDROM are one of the 3:

- 1. **VBoxWindowsAdditions-amd64.exe**
- 2. **VBoxWindowsAdditions.exe**
- 3. **VBoxWindowsAdditions-x86.exe**

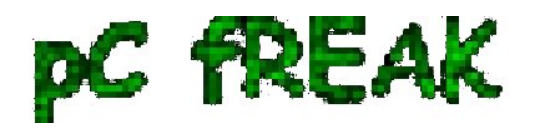

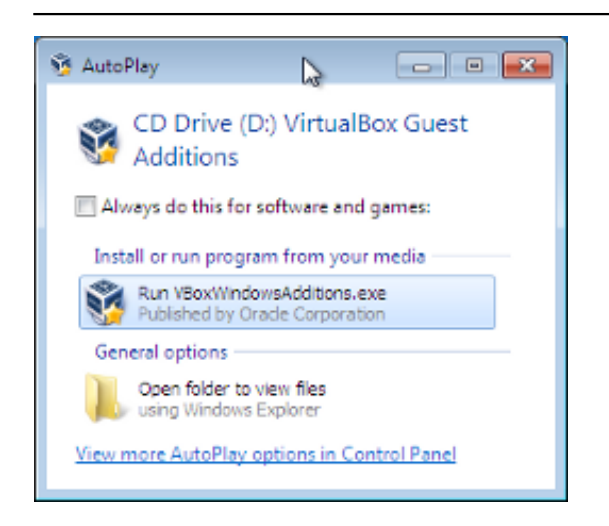

 Follow the click through interface and you will have the **Copy / Paste** between your **Linux -> Windows OS** working.

*Happy Copy / Pasting !* :)